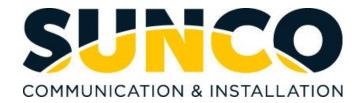

# Panasonic KXNT543 & KXNT553 Quick Reference Guide

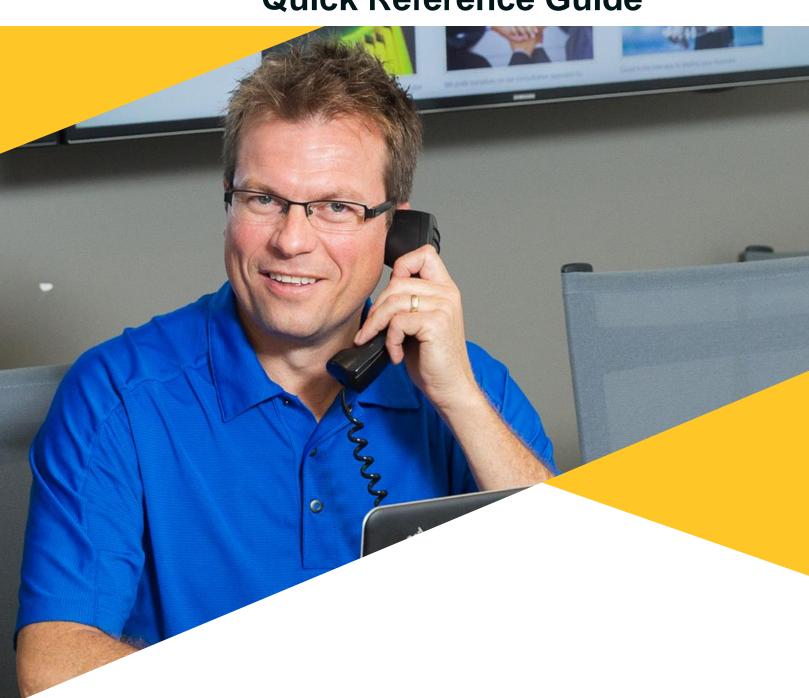

# **Table of Contents**

| About Sunco Communications                     | 1 |
|------------------------------------------------|---|
| HOW TO PLACE A SERVICE TICKET                  | 1 |
| Guide for Buttons                              | 2 |
| Calling and Programming                        | 3 |
| How to Record your Company Greetings and Check |   |
| Voicemails                                     | 6 |

# Sunco is your Trusted Telecom Systems Integrator Making business communication *easier* for you

From modest beginnings as a home-based, family-run business, Sunco has grown over the past 20 years into the trusted telecommunications partner for over 1,600 businesses across Canada. We are a proud, Canadian company with the love of business communication at the very core of what we do.

Our team lives, breathes and works with these technologies on a daily basis, and understands how complex they can be. That's why we're committed to making business communication easier for your organization. How do we do this? By being an *Integrator*. We fit all the pieces of your voice/data systems together into a unified whole - giving you superior design, support and management all through one point of contact. This strategy ensures you get the technology and services your business needs, delivered in a way that is coordinated, convenient and just easier.

No more confusing network service contracts, overseas call centres, long wait times and impersonal service. We promise honest advice and personal support delivered in a way that reflects our core values:

- We Embrace Change
- We Do What It Takes
- We are Accountable to the Outcome
- We Do the Right Thing
- We Bring Out the Best in Each Other

The Sunco team is ready to help. Leverage our Integrator strategy to help make business communication *easier* for your organization. Optimize your time to focus on what matters most - *growing your business*.

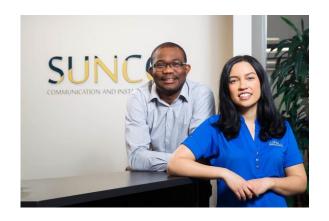

# Need to reach us? We're ready to help!

**Service:** To enter a service call, please email <a href="mailto:service@sunco.ca">service@sunco.ca</a> and a ticket will be auto-generated in our system.

**Client Portal:** To receive log-in credentials for our self-service payment and service portal, please call Tammy Klemmer at (780) 809-1786 or 1 (888) 782-9357.

**After-Hours Emergency Service:** To reach our after-hours on-call technician, please call (780) 809-1786 or 1 (888) 782-9357 and leave a message.

**Accounting:** For questions regarding invoicing, please contact Tammy Klemmer at (780) 809-1786 or tammy.klemmer@sunco.ca

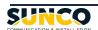

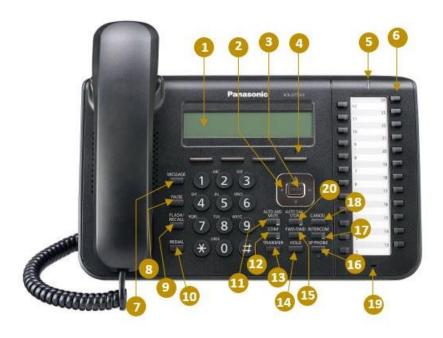

- 1. LCD (Liquid Crystal Display)
- **2. Navigator Key:** Used to adjust the volume and the display contrast or select desired items.
- 3. Enter: Used to assign the selected item.
- **4. Soft buttons (S1-S4):** S1-S4 (located from left to right) are used to select the item displayed on the bottom line of the display.
- **5. Message/Ringer Lamp:** When you receive an intercom call, the lamp flashes green and on an outside call, the lamp flashes red. When someone has left you a message, the lamp stays on red.
- **6. Flexible Central Office Buttons:** Where line one to eight and other softkeys are held (See buttons labelled Outgoing).
- **7. Message:** Used to leave a message waiting indication or call back the party who left the message waiting indication.
- **8. Pause:** Used to insert a pause when storing a telephone number.

- **9. Flash/Recall:** Used to disconnect the current call and make another call without hanging up.
- 10. Redial: Used to redial the last dialed number.
- **11. Auto Ans/Mute:** Used to receive an incoming call in hands-free mode or mute the microphone/handset during a conversation.
- **12. Conf:** Used to establish a multiple party conversation.
- 13. Transfer: Used to transfer a call to another party.
- 14. Hold: Used to place a call on hold.
- **15. FWD/DND:** Used to switch Call Forwarding or Do Not Disturb on your extension.
- **16. SP-Phone:** Used for performing hands-free operations.
- **17. Intercom:** Used to make or receive intercom calls.
- 18. Cancel: Used to cancel the selected item.
- 19. Microphone: Used for hands free conversations.
- **20. Auto Dial/Store:** Used for System/Personal Speed Dialing or storing programming changes.

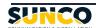

# **Calling & Programming**

### HOW TO SETUP YOUR PERSONAL VOICEMAIL

- 1. Pick up the handset and select 777 or select the Voicemail button.
- Follow the prompts to set up your voicemail box name, passcode and greeting for when you are away.

#### Place an outside call:

- Lift handset or press SP-PHONE for hands free.
- Select a line by pressing a preprogrammed CO/DSS Key\* plus the external number or dial 9 plus the external number

#### Place an internal call:

- Lift handset or press SP-PHONE for hands free.
- Dial the desired extension number or press the preprogrammed DSS key\*

# EXTENSION DIALING – INTERNAL Dialing extensions by the user name:

- 1. Press the **MENU** key
- Use the up and down arrow keys of the navigator button to place the → beside "Extension Directory"
- 3. Press the ENTER key
- 4. Use the keypad to enter the first letter of the name you would like to call and press the **ENTER** key
- Use the up and down arrows of the navigator key to place the → beside the name you would like to call ->Lift the handset or press SP-PHONE key for hands free

### **HOW TO PROGRAM A BUTTON**

- 1. Select Prog.
- 2. Select the button you would like to program.
- 3. Select the down arrow once so it says Ext.
- 4. Enter the extension number.
- 5. Select Enter to save.

#### **HOW TO CHANGE YOUR RINGTONE**

- 1. Select Program
- 2. Select line 1.
- 3. Select line 1 again.
- 4. Press the up and down arrow on the navigator.
- Once you have selected your ringtone, press enter to save.

## TRANSFERRING CALLS

### To transfer a caller:

In an active phone call, press:

- the preprogrammed DSS Key\* or -
- TRANSFER and Dial the desired extension number or –
- If dialing to an outside number, press the TRANSFER key and Select a line or dial 9 plus the external number

### To Perform an Attended Transfer:

 To announce the transfer - wait for an answer, consult, and hang up

### **To Perform an Unattended Transfer:**

To complete the transfer - hang up

### **Cancel the Transfer**

• To cancel the transfer - press the **TRANSFER** key

# TRANSFERRING CALLS DIRECTLY TO VOICEMAIL To transfer a caller directly to a mailbox:

- Press the DSS Key preprogrammed as VOICEMAIL TRANSFER
- Press the preprogrammed DSS Key\* or dial the desired extension number
- To complete the transfer hang up

#### REDIAL

## To Dial the last number dialed from your telephone:

• Lift handset, press redial.

#### **PLACING A CALL ON HOLD:**

Press the HOLD key

**To place a call on exclusive hold** (preventing it from being accessed by another extension):

• Press the HOLD key twice

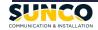

# Calling & Programming

### **CALL LOG - OUTGOING**

### To call using the Outgoing Call Log:

- 1. Press the MENU key
- Use the up and down arrows of the navigator key to place the → beside "Outgoing Call Log"
- 3. Press the ENTER key
- Use the up and down arrows of the navigator key to place the → beside the person you would like to dial
- 5. Lift handset **or** press **SP-PHONE** key for hands free

# TO STORE THE NUMBER IN YOUR STATION DIRECTORY:

- 1. Press the MENU key
- Use the up and down arrows of the navigator key to place the → beside "Outgoing Call Log"
- 3. Press the ENTER key
- Use the up and down arrows of the navigator key to place the → beside the person you wish to store
- 5. Press the STORE key
- Use the keypad to select each letter required for the name. You can also use the left and right arrows of the navigator key to move the cursor. Press the CLEAR key to correct a single misdialed entry (Max. of 20 characters)
- 7. Press the ENTER key to save
- 8. Press the EXIT key to exit

# SPEED DIAL- STATION NUMBERS & NAMES To store a station speed dial number (10 numbers may be stored):

- 1. Do not lift the handset
- 2. Press the PROGRAM key
- 3. Dial 10 and press ENTER
- 4. Dial the two-digit speed dial bin number (00 to 09)
- Dial 9 plus the external number to be stored (Max. of 32 digits)
- 6. Press the ENTER key to save
- Use the keypad to select each letter required for the name. You can also use the left and right arrows of the navigator key to move the cursor. Press the CLEAR key to correct a single misdialed entry (Max. of 20 characters)
- 8. Press the ENTER key to save
- 9. Press the **EXIT** key to exit

### Using station speed dials:

- 1. Press the **MENU** key
- Use the up and down arrow keys of the navigator key to place the → beside "Personal Directory".
- 3. Press the ENTER key
- Use the keypad to enter the first letter of the name you would like to call and press the ENTER key
- Use the up and down arrows of the navigator key to place the → beside the name you would like to call
- Lift handset or press SP-PHONE key for hands free

## Dialing station speed dials by bin number:

 Lift handset or press the SP-PHONE key for hands free

Press the AUTO DIAL/STORE key, followed by \* then the two-digit speed dial bin number (00-09)

# SPEED DIALS - SYSTEM Dialing system speed dials by name:

- 1. Press the MENU key
- Use the up and down arrow keys of the navigator key to place the → beside "System Directory".
- 3. Press the ENTER key
- Use the keypad to enter the first letter of the name you would like to call and press the ENTER key
- Use the up and down arrows of the navigator key to place the → beside the name you would like to call
- Lift the handset or press SP-PHONE key for hands free

### Dialing system speed dials by bin number:

 Lift handset or press the SP-PHONE key for hands free

Press the AUTO DIAL/STORE key, followed by the speed dial bin number (000-999)

# **Calling & Programming**

### **CALL FORWARDING**

To forward your calls to an extension or Voicemail:

- 1. Press the INTERCOM key
- 2. Dial \* 7 1 0 and Select a Call Forwarding Mode:
- To forward all calls immediately- press 2
- To forward calls only when you are busy on an existing call- press 3
- To forward calls only when you do not answer thempress 4
- To forward calls when you are busy or are not able to answer- press 5
- 3. External or Internally Forwarding
- If being forwarded internally, enter the extension number followed by '#' to which your calls will be forwarded. In many cases this is the extension number of the Voicemail System.
- If being forwarded externally, press 9 plus the outside telephone number as you would dial it from your phone.

### \*\*\*Please note\*\*\*

- Pressing 0 at the third step will cancel the call forward settings above
- If you are temporarily located at another extension and wish to have all your calls follow you to that extension, from the remote extension press 7 then your extension number
- Pressing 8 at the third step will cancel the above follow me call forwarding

## TO ENABLE OR DISABLE CALL FORWARDING:

- Simply press the FWD/DND key will cause the light to flash, this indicates Call Forwarding is enabled
- 2. Pressing the **FWD/DND** key again will cause the light to go out, indicating Call Forwarding is disabled

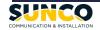

# **How to Record your Company Greeting**

# Day Mode

The day message is used when an incoming call goes unanswered after four rings..

# How to Record a New Message:

- 1. Pick up the handset and select the Voicemail button or dial 777.
- 2. Interrupt the message and dial #6 \*998.
- 3. PIN = 1234#.
- 4. Select 4.
- 5. Select 3.
- 6. Select Custom Service Menu 1 to modify the Day Greeting.

Thank you for calling Link Suspensions of Canada. Our hours of operation are from 8 am to 5 pm Monday thru Friday Mountain Standard time. To leave a message in our general mailbox, press 0. If you wish to use our company directory please press #. Or stay on the line to hear our list of options:

For Administration press 1 for Sales press 2 for Engineering press 3.

# Night Mode

The greeting that plays when the business is closed.

# How to Record a New Message:

- 1. Pick up the handset and select the Voicemail button or dial 777.
- 2. Interrupt the message and dial #6 \*998.
- 3. PIN = 1234#.
- 4. Select 4.
- 5. Select 3.
- 6. Select Custom Service Menu 2 to modify the Night Greeting.

Thank you for calling Link Suspensions of Canada. Our hours of operation are from 8 am to 5 pm Monday thru Friday Mountain Standard time. To leave a message in our general mailbox, press 0. If you wish to use our company directory please press #. Or stay on the line to hear our list of options:

For Administration press 1 for Sales press 2 for Engineering press 3.

# Lunch Mode (Holiday Greeting)

The greeting that can be enabled during long weekends and/or holidays.

### How to Record a New Message:

- 1. Pick up the handset and select the Voicemail button or dial 777.
- 2. Interrupt the message and dial #6 \*998.
- 3. PIN = 1234#.
- 4. Select 4.
- 5. Select 3.
- 6. Select Custom Service Menu 3 to modify the Lunch/Holiday Greeting.

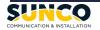

# **How to Record your Company Greeting**

# Staff Meeting Greeting

The greeting that can be enabled during staff meetings.

# **How to Record a New Message:**

- Pick up the handset and select the Voicemail button or dial 777.
   Interrupt the message and dial #6 \*998.
   PIN = 1234#.

- 4. Select 4.
- 5. Select 3.
- 6. Select Custom Service Menu 4 to modify the Staff Meeting Greeting.

# Admin Submenu

The greeting that plays when the call selects 1 in the Auto Attendant.

# **How to Record a New Message:**

- 1. Pick up the handset and select the Voicemail button or dial 777.
- 2. Interrupt the message and dial #6 \*998.
- 3. PIN = 1234#.
- 4. Select 4.
- 5. Select 3.
- 6. Select Custom Service Menu 5 to modify the Admin Submenu Greeting.

# How to Set & Access the Company General Mailbox

The company general mailbox is accessible on extension 300 & 301's phones.

## Instructions:

- 1. Dial 777.
- 2. Dial #6\*350.
- 3. Follow the prompts for setup (passcode, mailbox name, greeting).

# How to Check Company Voicemails

When there is a new voicemail in the company general mailbox, the Message Waiting button will be lit. Follow the below instructions to check your voicemails.

### Instructions:

- 1. Pick up the handset and select the **Gen MBX** button.
- 2. Enter your passcode.
- 3. Follow the prompts to check new voicemails.

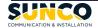

# Your trusted telecom systems integrator

We do the right thing
We embrace change
We do what it takes
We are accountable to the outcome
We bring out the best in each other

**DIALED INTO YOUR BUSINESS SUNCO.CA**